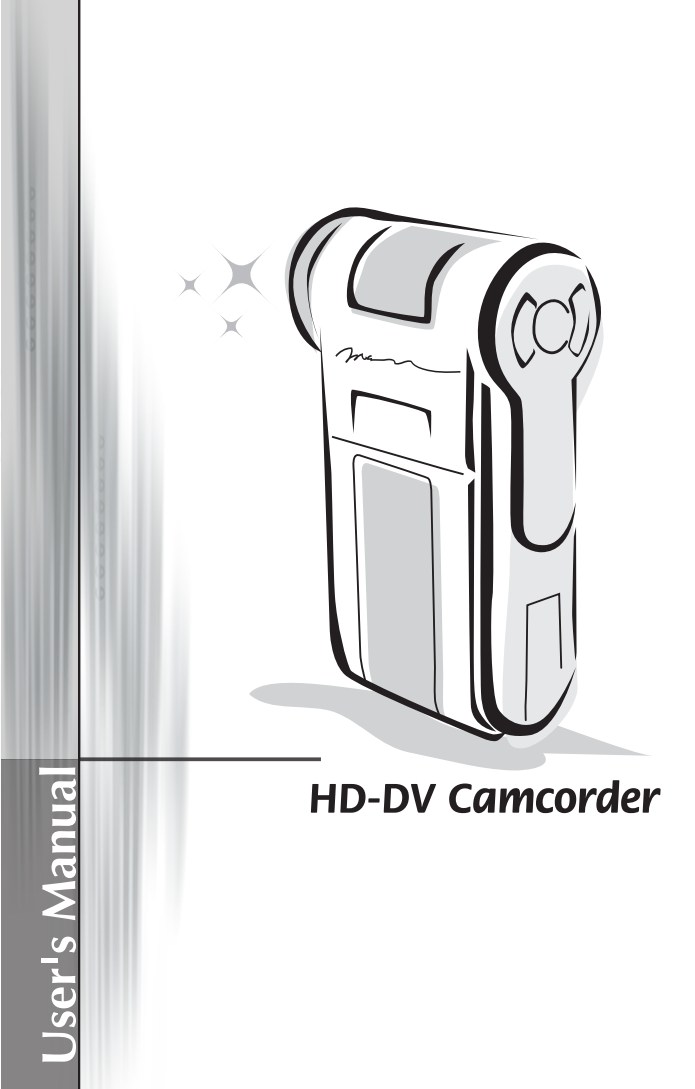

#### **Welcome:**

**Dear user, thanks for purchasing this product.**

**Much investment in time and effort has gone into its development, and it is our hope that it will give you many years of trouble-free service.**

### **Safety Notice:**

- 1. Do not drop, puncture or disassemble the camera; otherwise the warranty will be voided.
- 2. Avoid all contact with water, and dry hands before using.
- 3. Do not expose the camera to high temperature or leave it in direct sunlight. Doing so may damage the camera.
- 4. Use the camera with care. Avoid pressing hard on the camera body.
- 5. For your own safety, avoid using the camera when there is a storm or lightning.
- 6. Do not use batteries of different specifications. Doing so may lead to the potential for serious damage.
- 7. Remove the battery during long periods between usage, as a deteriorated battery may affect the functionality of the camera.
- 8. Remove the battery if it shows signs of leaking or distortion.
- 9. Use only the accessories supplied by the manufacturer.
- 10. Keep the camera out of the reach of infants.

#### **FCC Compliance Statement:**

This device complies with Part 15 of the FCC Rules. Operation is subjected to the following two conditions: (1) this device may not cause harmful interference, and (2) this device must accept any interference received, including interference that may cause undesired operation.

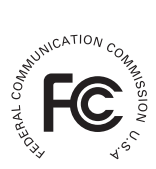

This equipment has been tested and found to comply with limits for a Class B digital device, pursuant to Part 15 of the FCC rules. These limits

are designed to provide reasonable protection against harmful interference in residential installations. This equipment generates, uses, and can radiate radio frequency energy, and if not installed and used in accordance with the instructions, may cause harmful interference to radio communications.

However, there is no guarantee that interference will not occur in a particular installation. If this equipment does cause interference to radio or television equipment reception, which can be determined by turning the equipment off and on, the user is encouraged to try to correct the interference by one or more of the following measures:

-Reorient or relocate the receiving antenna.

-Move the equipment away from the receiver.

-Plug the equipment into an outlet on a circuit different from that to which the receiver is connected.

-Consult the dealer or an experienced radio/television technician for additional suggestions.

You are cautioned that any change or modifications to the equipment not expressly approved by the party responsible for compliance could void Your authority to operate such equipment.

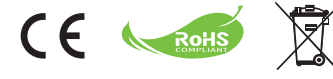

Do not throw the appliance away with the normal household waste at the end of its life, but hand it in at an official collection point for recycling. By doing this you will help to preserve the environment.

# **Table of Contents**

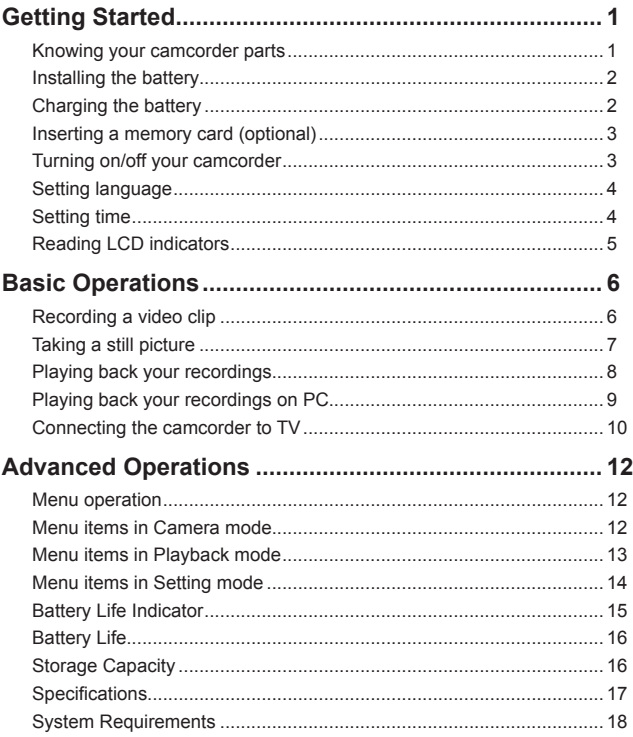

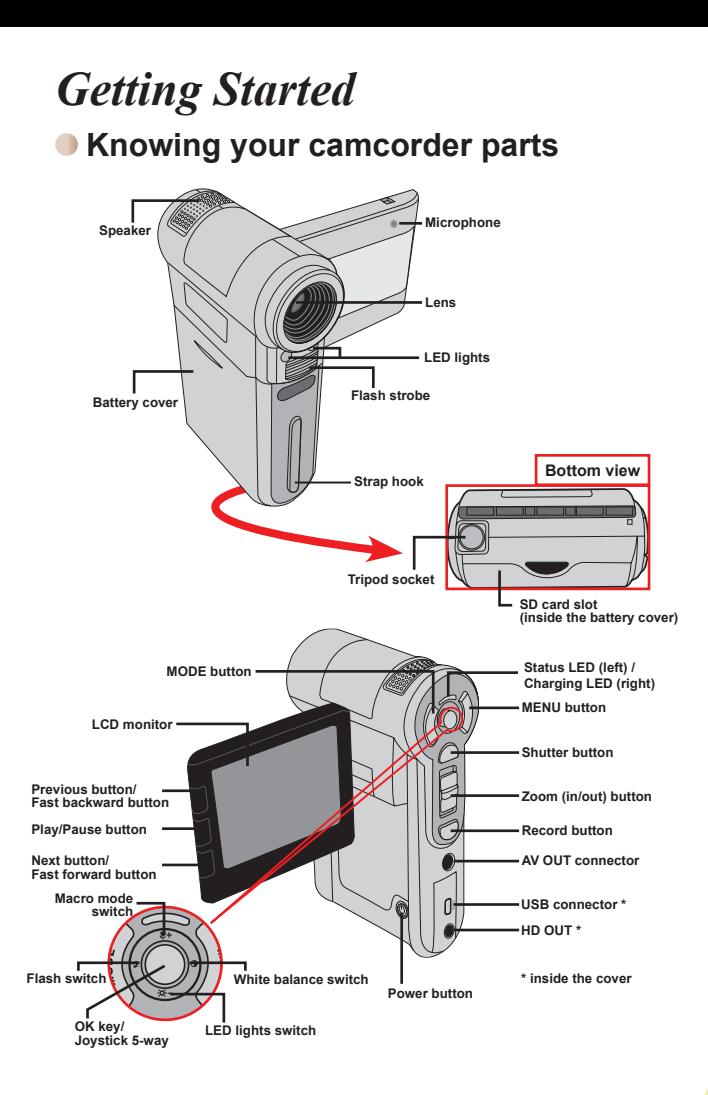

# **O** Installing the battery

- 1. Slide the battery cover open as indicated.
- 2. Place the accessory Li-Ion battery into the compartment. Note that the metallic contacts must be aligned with the contacts in the compartment.
- 3. After the battery is properly installed, replace the battery cover.

# **Charging the battery**

Please charge the battery at least 8 hours for first time use.

1. Connect the cable.

Connect one end of the supplied AC adapter to the USB port of the camcorder and the other end to a wall outlet.

#### OR

Connect one end of the supplied USB cable to the USB port of the camcorder and the other end to a powered PC. Make sure the camcorder is powered off.

- 2. The charging LED turns red and the charge starts.
- 3. When the charging is interrupted or the battery pack is fully charged, the charging LED will turn green.

 When using a PC to charge the battery, do not power on the camcorder, or the charge will stop.

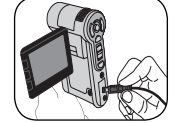

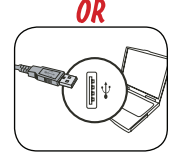

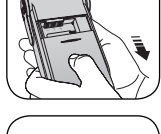

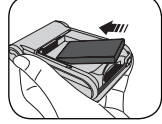

## **Inserting a memory card (optional)**

To insert a memory card, do the followings:

- (1) Open the battery cover.
- (2) Gently push the card as indicated until the card reaches the bottom of the slot.

To remove the memory card, gently push the card and it will pop up. Then pull the card out of the slot.

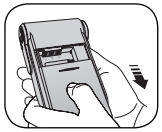

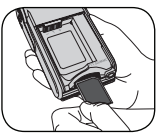

## **Turning on/off your camcorder**

Open the LCD monitor or press and hold down the Power button for 1 second to turn on the camcorder.

To turn off the camcorder, press and hold down the Power button for  $1 \sim 3$  seconds or close the LCD monitor.

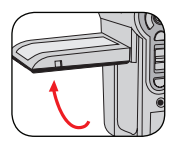

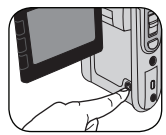

**O** If the camcorder is not turned on after pressing the Power button, please check:

- 1. The battery pack is well installed in the camcorder.
- 2. The battery pack has enough power left.

 If the camcorder stays inactive for a long period of time, it may automatically shut down due to the Auto-Off setting.

## **Setting language**

- 1. Power on the camcorder.
- 2. Press the **MODE** key to enter the **MODE** menu.
- 3. Use the **Joystick** switch to select the **Setting** mode and press **OK** to enter the menu screen.
- 4. Use the **Joystick** to select the **Language** item, and then Press **OK** to confirm.
- 5. Move the **Joystick** up/down to select a language.
- 6. When done, press **OK** to confirm the setting.

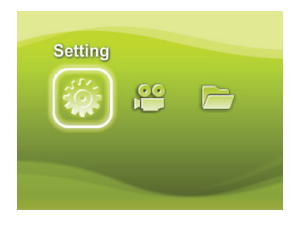

## **O** Setting time

- 1. Power on the camcorder.
- 2. Press the **MODE** key to enter the **MODE** menu.
- 3. Use the **Joystick** switch to the **Setting** mode and press **OK** to enter the menu screen.
- 4. Use the **Joystick** to select the **Date & Time** item, and then Press **OK** to confirm.
- 5. Move the **Joystick** up/down to adjust value. Move the **Joystick** left/right to shift between fields.
- 6. When done, press **OK** to confirm the setting.

## **• Reading LCD indicators**

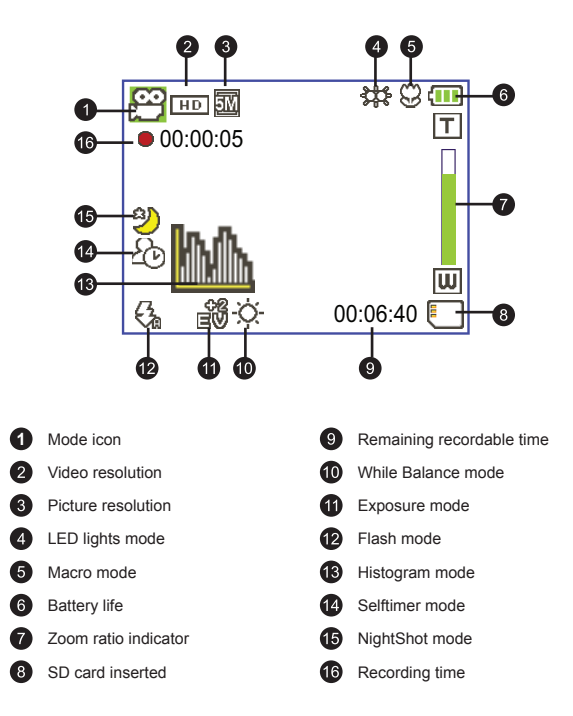

**O** The LCD will display 16:9 ratio while setting as HD (720P) video resolution.

 The LCD will display 4:3 ratio while setting as D1 (480P) or CIF video resolution. (Please refer to the page 7 for more detailed instructions.)

# *Basic Operations*

# **Recording a video clip**

1. Adjust the focus:

Normally the camcorder can auto focus without adjusting focus. If you want to take close-up pictures, you can push the Up button to switch to Macro mode ( $\bullet$ ).

 **Note: Please make sure your memory is inserted before recording.**

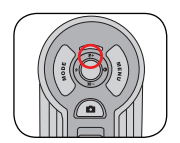

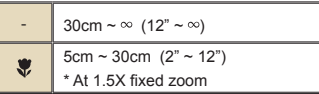

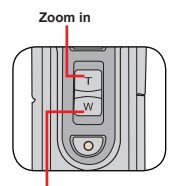

**Zoom out**

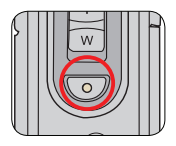

2. Zooming:

Move the **Zoom** button up or down to zoom in or zoom out the screen. The optical magnification is 3X.

- 3. Press the **Record** button to start recording.
- 4. Press the **Record** button again to stop recording.

**O** The zoom function is also available during recording (except in macro mode). **If the surroundings are dark, you can switch the LED lights mode** to On or Auto to help focus and lighting. It's normal that the camcorder will feel slightly warm with continuous use / recording due to its high performance.

# **Taking a still picture**

1. Adjust the focus:

Normally the camcorder can auto focus without adjusting focus. If you want to take close-up pictures, you can push the Up button to switch to Macro mode ( $\bullet$ ).

**Note: Please make sure your memory is inserted before recording.**

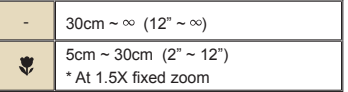

**Zoom in**

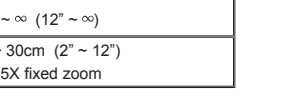

2. Zooming:

Move the **Zoom** button up or down to zoom in or zoom out the screen. The optical magnification is

Adjust other advanced settings if necessary.

 If the surroundings are dark, you can switch the LED lights mode to On or Auto to help focus and lighting.

3. Press the **Shutter** button half way down and hold for the camcorder to auto focus. When the focus frame turns green, press the button fully down to take a still picture.

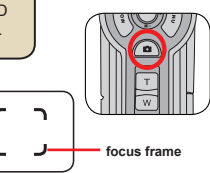

**Zoom out**

Due to the sensor capture feature, the LCD preview and ratio of still picture capture will vary depending upon different video resolution settings. The image capture of the camera is set where as video resolutions are different.

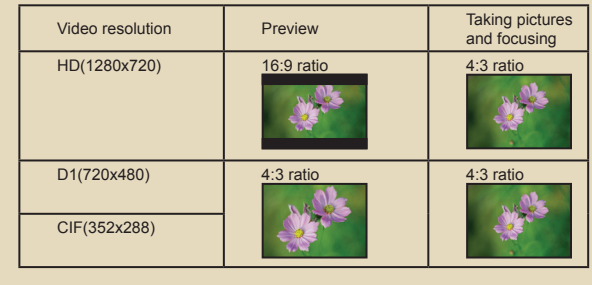

# **Playing back your recordings**

- 1. Press the **MODE** button and use the **Joystick** to switch to "**My Works**" mode. Or press the **Play/Pause** button ( $\blacktriangleright$ ) on the left side of the LCD monitor.
- 2. There are two folders below **My works: Video** and **Picture**. Select Video or Picture, and then press the **OK** key to enter the index mode.

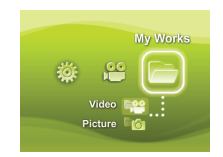

3. Operations in playback mode:

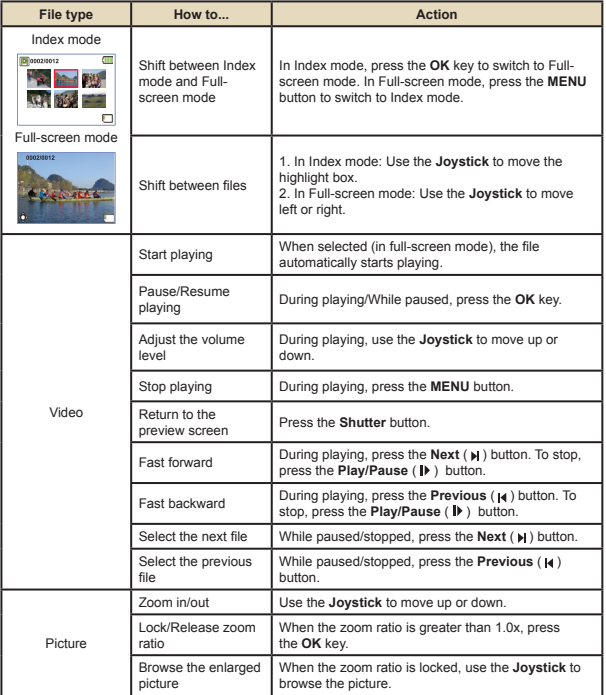

## **• Playing back your recordings on PC**

## **Installing software**

Please notice that the recorded videos are .mov format. So you need some special programs to view the recordings on PC. For first time use, please make sure you have QuickTime 7.0 player on your PC. If not, Please follow the below instructions to install the software first.

Please download the QuickTime 7.0 player from the below website: http://www.apple.com/quicktime/download/win.html

#### **OR**

Please install the HD-DV DECODER program on the bundled CD. (\* HD-DV DECODER is designed for playing back the .mov files recorded by our camcorder with Windows Media Player 10 & 11.)

### **Connecting PC and Save files**

After the software is properly installed on your PC, please follow below procedures.

- 1. Turn on the camcorder.
- 2. Connect the camcorder (with SD card inserted) to your computer with the USB cable.
- 3. A dialogue window will appear automatically. Please select the item "**Open folder to view files**" and click "**OK**".
- 4. If the dialogue window does not appear automatically, you may double click on "My computer" and open the "Removable Drive".
- 5. Double-click on the **DCIM** file folder.
- 6. Double-click on the **100MEDIA** file folder.
- 7. Copy the files you wish to keep and save them to the desired location on your computer.

## **Connecting the camcorder to TV**

Please follow the below instructions to connect your camcorder and TV via accessory AV cables for real-time display. You can display your video clips and still pictures on your TV, sharing them with your friends and family.

## **Connecting the camcorder to HDTV**

HD TV hereby means the TV built-in component input ports, thus can perform HD (720P) high resolution quality while connected.

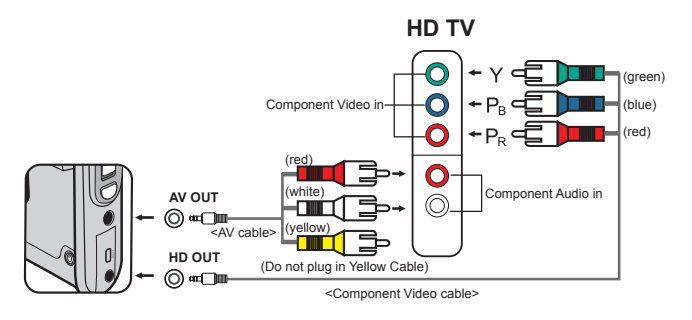

- 1. Turn on your HD TV.
- 2. Turn on the Camcorder.
- 3. Plug one end of the component video cable into the (Component Video IN) port on the HDTV and the other end into the (HD OUT) port on Camcorder.
- 4. Plug one end of the other AV cable into the (Component Audio IN) port on the HDTV and the other end into the (AV OUT) port on Camcorder. (Please do not plug in the yellow connector to HDTV's AV-IN.)
- 5. Press the input switch mode on HD TV and select "Component Input".

**If you record an HD resolution clip while connected to your HD TV, the TV** display video resolution will down size to D1 (480P) resolution due to data bit rate, but the recorded file will remain HD (720P) with no change.

## **Connecting the camcorder to Standard TV**

TV = Traditional CRT TV

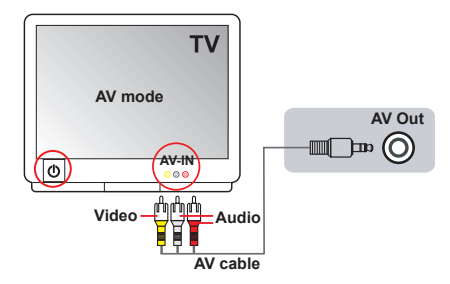

- 1. Power on the camcorder.
- 2. Press the **MODE** key to enter the Mode menu.
- 3. Use the Joystick switch to the **Setting** mode and press **OK** to enter the menu screen.
- 4. Use the **Joystick** to select the TV-out item, and then press **OK** to confirm.
- 5. Move the **Joystick** up/down to select NTSC or PAL.

NTSC or PAL system is different across countries, please refer to page 14 for the Flicker Setting table.

- 6. When done, press **OK** to confirm the setting.
- 7. Press the **Shutter** key to return to the preview screen.
- 8. Connect the audio and video ends of the AV cable (yellow/white/red color) to the TV "AV-IN" jacks.
- 9. Connect the other end of the AV cable to the "AV out" port on your camcorder.

# *Advanced Operations*

## **•Menu operation**

The menu items provide several options for you to fine-tune your camera functions. The following table gives details on menu operations.

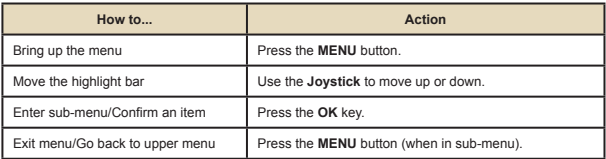

## **Menu items in Camera mode**

Power-on → Press the **Menu** button.

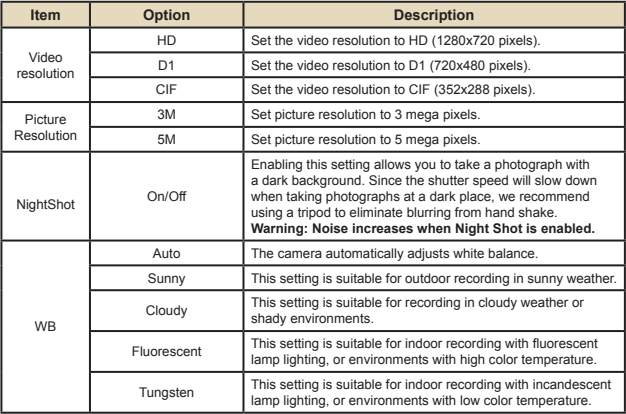

#### **Menu items in Camera mode (continued)**  $\bullet$

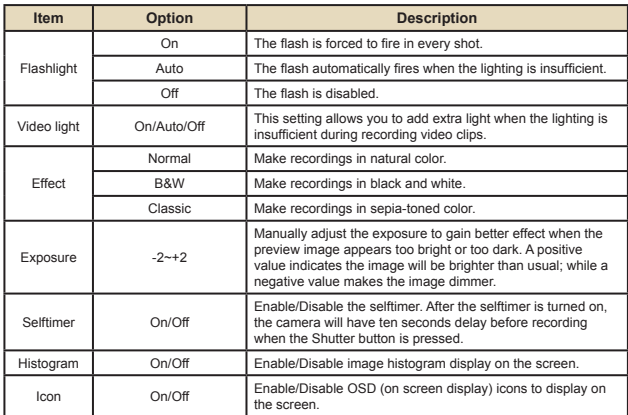

## **Menu items in Playback mode**

Power-on → Press the **MODE** button → Use the Joystick to switch to **My Works** mode → Select **Video** or **Picture** folder→ Press the **OK** button → Press the **MENU** button.

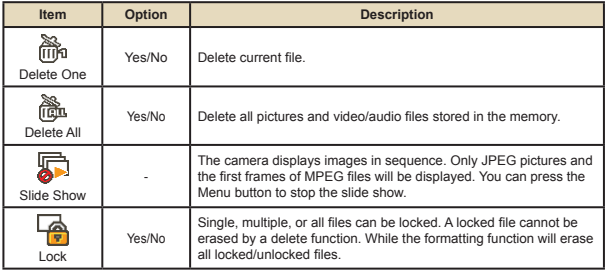

\* If there are no files in the camera, no items will be seen.

## **Menu items in Setting mode**

Power-on → Press the MODE button → Enter the Setting (  $\mathcal{L}$  ) mode → Press the **MENU** button.

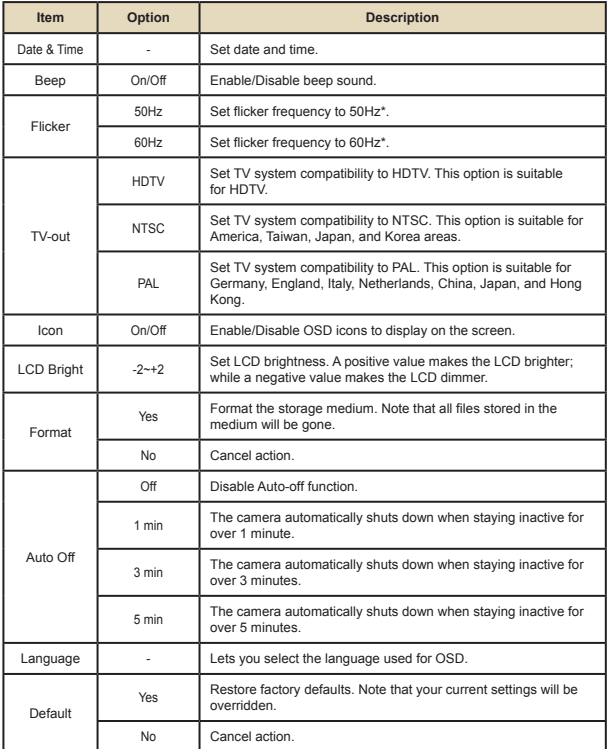

#### **Menu items in Setting mode (continued)**  $\Box$

\* Flicker settings table:

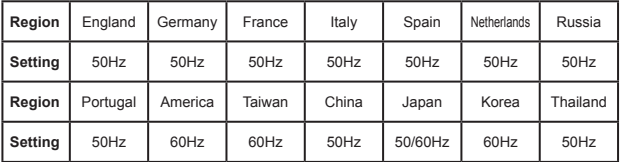

## **Battery Life Indicator**

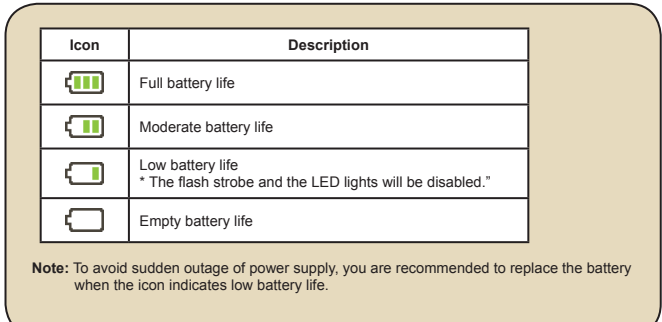

## **Battery Life**

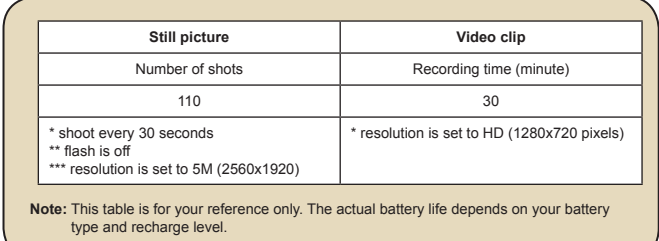

## **Storage Capacity**

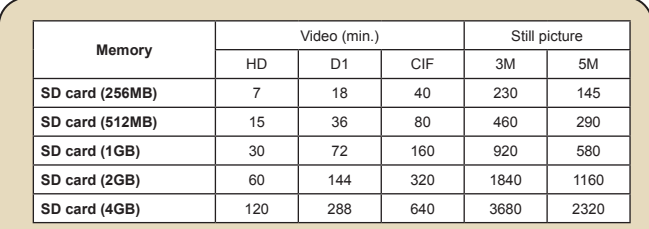

**Note:** The actual value of capacity may vary (up to ± 30%) depending on the color saturation and complexity of your subject and surroundings.

# **Specifications**

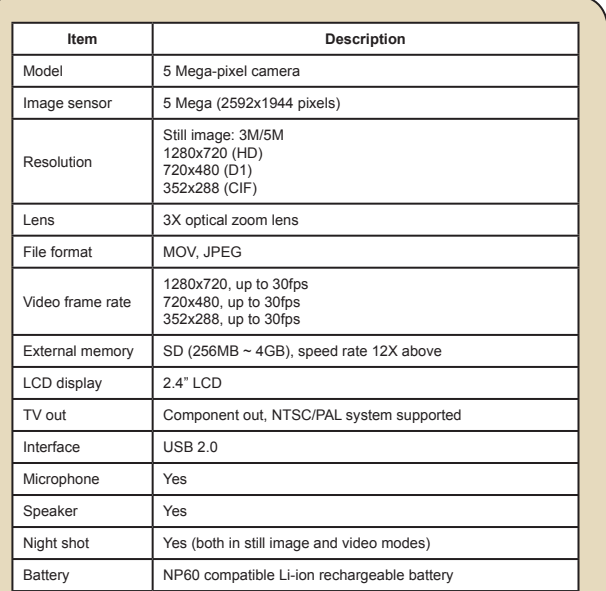

**Note:** Specifications are subject to change without notification.

# **System Requirements**

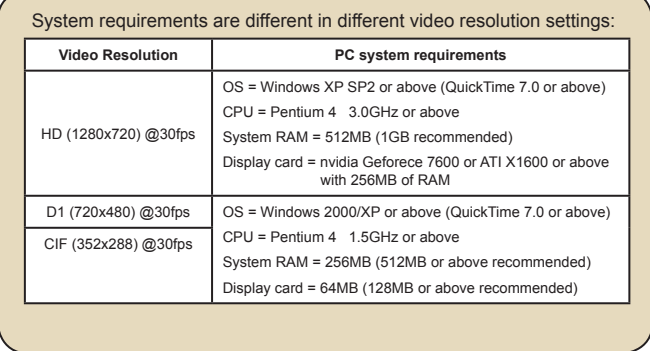

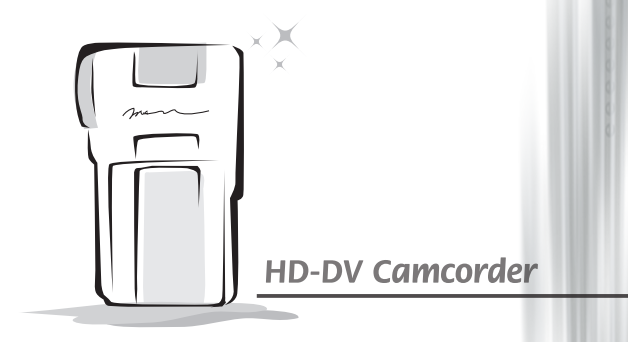

82-441-90010v1.0